# **WORLD MATHS DAY 5 March 2008**

# Uniting the World in Numbers!!

We are delighted that your school will be part of a global celebration of numbers as children from across the world unite in their quest to set a world record in answering mental arithmetic questions!

#### In 2007 schools from following countries took part:

Albania, Angola, Australia, Austria, Bahrain, Bangladesh, Belgium, Bermuda, Brazil, Brunei, Côte d'Ivoire, Canada, Canary Islands, China, Colombia , Congo, Costa Rica, Croatia, Cyprus, Ecuador, Egypt, El Salvador, Eritrea, Ethiopia, Gambia, Germany, Ghana, Guatemala, Honduras, Hong Kong, Hungary, India, Indonesia, Ireland, Italy, Japan, Jordan, Kazakhstan, Kenya, Kuwait, Lebanon, Lesotho, Libya, Luxembourg, Malaysia, Malta, Mexico, Morocco, Nepal, Netherlands, New Zealand, Nigeria, Northern Mariana Islands, Oman, Pakistan, Panama, Paraguay, Philippines, Poland, Portugal, Puerto Rico, Qatar, Republic of Korea, Romania, Russia, Saudi Arabia, Seychelles, Singapore, Slovakia, South Africa, Spain, Sri Lanka, Sudan, Sweden, Switzerland, Taiwan, Tanzania, Thailand, Turkey, Uganda, United Arab Emirates, United Kingdom, United States and Zimbabwe.

This year we are expecting even more to be part of the day! Our aim is to break 50 million questions over the challenge - a big task!! Please encourage your teaching colleagues to participate.

Within this starter pack there is information on:

- How does the challenge work?
- How do I Create Student Accounts?
- How do I introduce this to students?
- When can we start?
- What happens after World Maths Day?
- Contact Information
- About us.

# www.worldmathsday.com

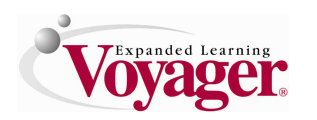

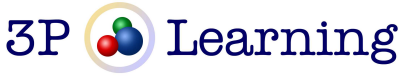

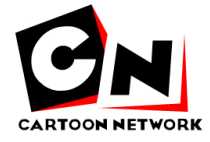

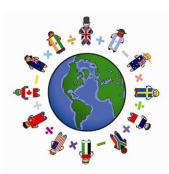

## How does the challenge work?

The World Maths Day challenge involves students from all over the world playing against each other in real-time battles of mental arithmetic using the Live Mathletics and VmathLive PLAY game engine.

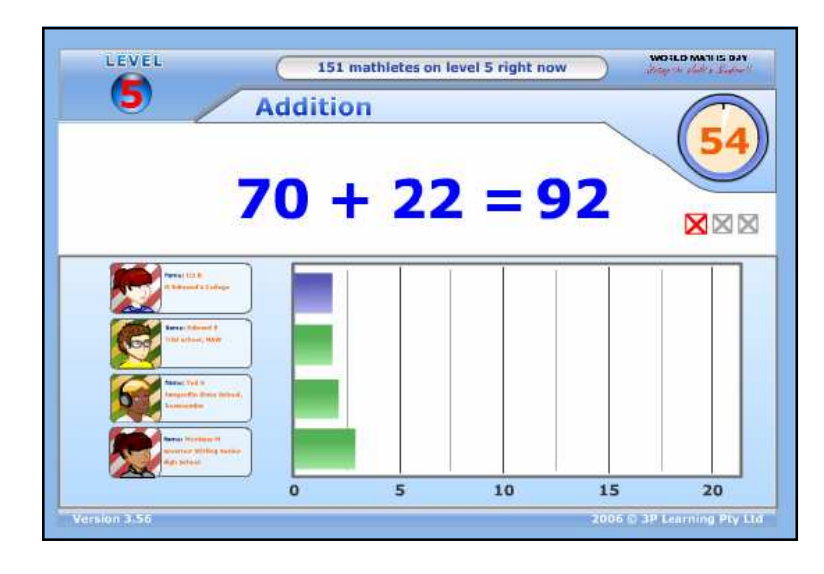

#### The game:

Students have 60 seconds to answer as many mental arithmetic questions as possible. Be careful - 3 mistakes leads to a strike out!

Students score 1 point for every correct answer. Therefore the more students play, the more points they earn.

The level of difficulty of the questions varies according to age. We recommend that students as young as 5 years of age participate - they will attempt Addition to 10. Students are automatically matched against other students of a similar ability, ie stronger students play only against other stronger students. This is done via a ranking system (that looks at the last ten games) from Raging Rookie to Human Calculator!

The actual World Maths Day challenge commences the moment it is Wednesday 5 March west of the International Dateline and concludes 48 hours later when it is no longer 5 March anywhere in the world. For many countries this means that the event actually commences on Tuesday 4 March. The easiest way to confirm when the event starts according to your time zone is to check the countdown located on the website.

Students can practice for the event straight away!

It is all about participation! This is a truly international event with students participating from all across the world. Remember that all of these games will be played in real-time - that is your students will play live with students from all corners of the globe! Your students will learn more about world time zones and will discover that at certain times during the day they are more likely to play students from particular countries.

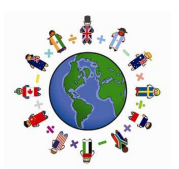

# How do I create student accounts?

**Sign In** to your school account - you will have received the sign in details in your registration confirmation email.

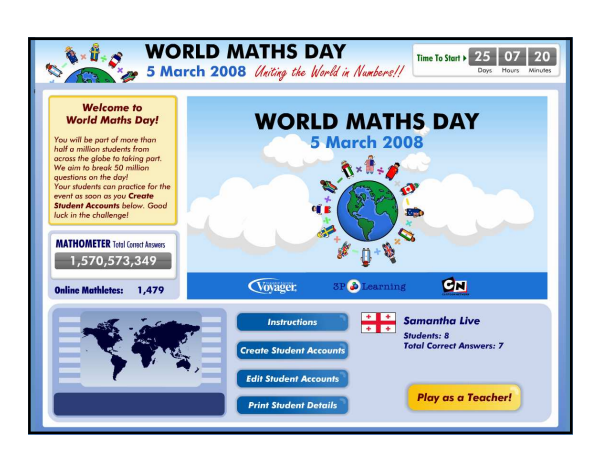

#### **Create Student Accounts**

Student accounts are created one class at a time. Please note: all students within the class should be submitted at this time - this ensures that they are recognized as a class on the Class Hall of Fame.

You may type each student individually or copy and paste the entire class from a spreadsheet. Using the copy and paste from an existing list will save you considerable time!

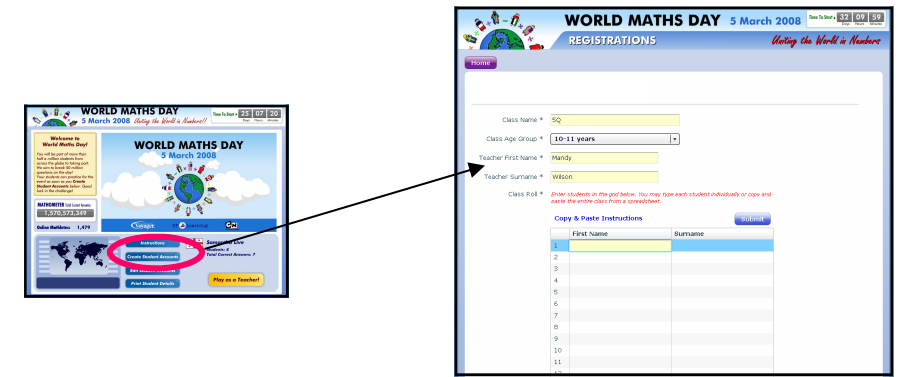

#### • Copying and Pasting your students from an Excel document

Many teachers will have access to a spreadsheet of their student names in an Excel document - this will enable the quick copying and pasting.

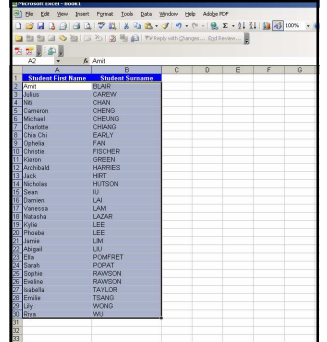

1. Select and copy the students from an Excel document.

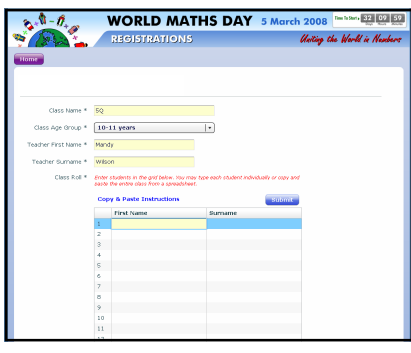

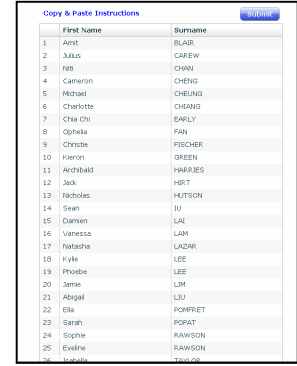

- 2.Return to the Create Student Accounts page.
- 4. Paste the names (Ctrl-V is paste shortcut for PC users)
- 3. Click in row 1 of the First Name section.

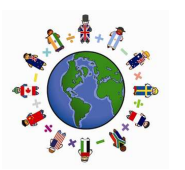

**Print Student Details** - you need to print the Student Sign In details for your class. This can be done immediately after creating the accounts and is also available via the Print Student Details button on the main school page.

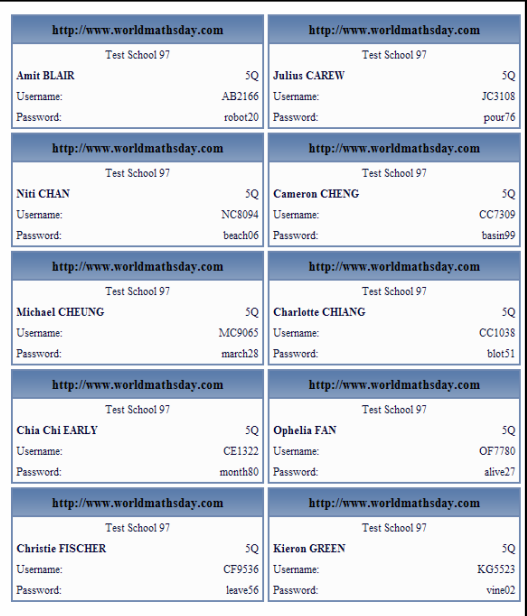

These cards should be cut out and given to students.

#### • Edit Student Accounts

If a mistake has been made with a student name then it may be edited within the Edit Student Accounts section.

Please note: It is not possible to alter student usernames.

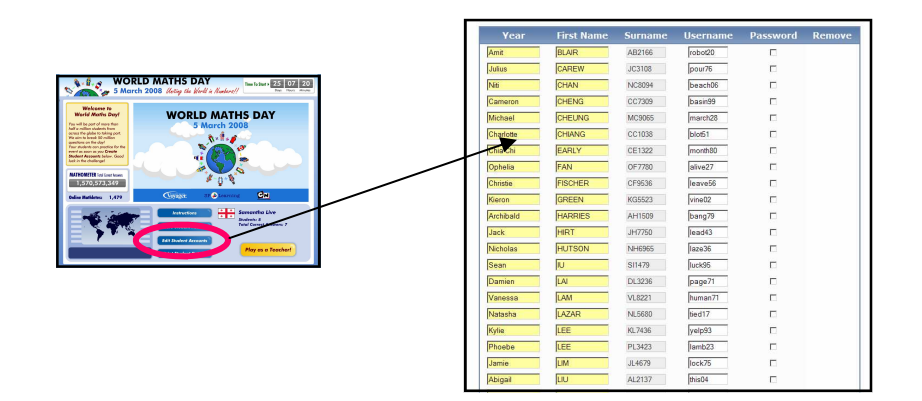

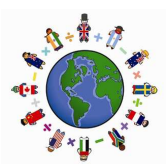

# How do I introduce this to students?

Be prepared for an exciting lesson! Pupils love being exposed to Live Mathletics and VmathLive PLAY and tend to become quite enthusiastic.

It is best to introduce this in a computer lab where each student will have access and there is a data projector or interactive white board available (demonstration computer). Please check that the computers have the minimum requirements: Good internet access and Flash 9 or greater.

Visit: www.worldmathsday.com on the demonstration computer. Explain to students that they are about to play against other students from around the world!

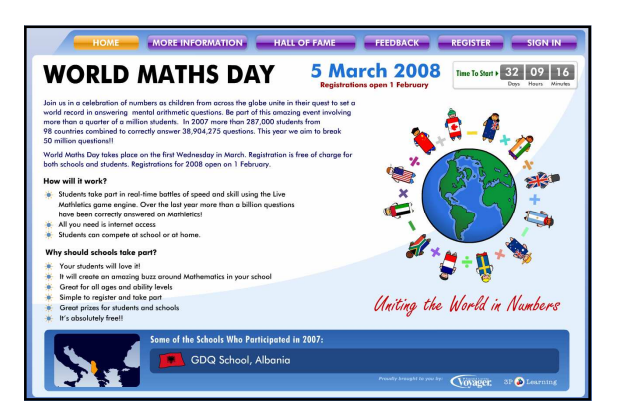

• Have a student Sign In on the demonstration computer

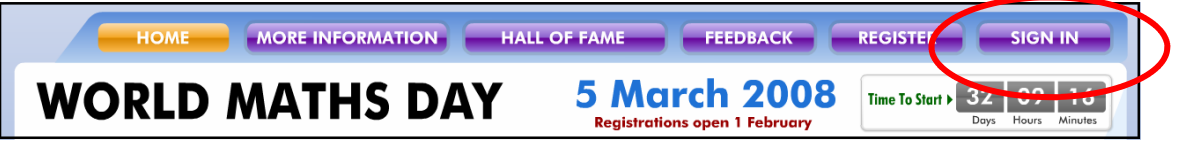

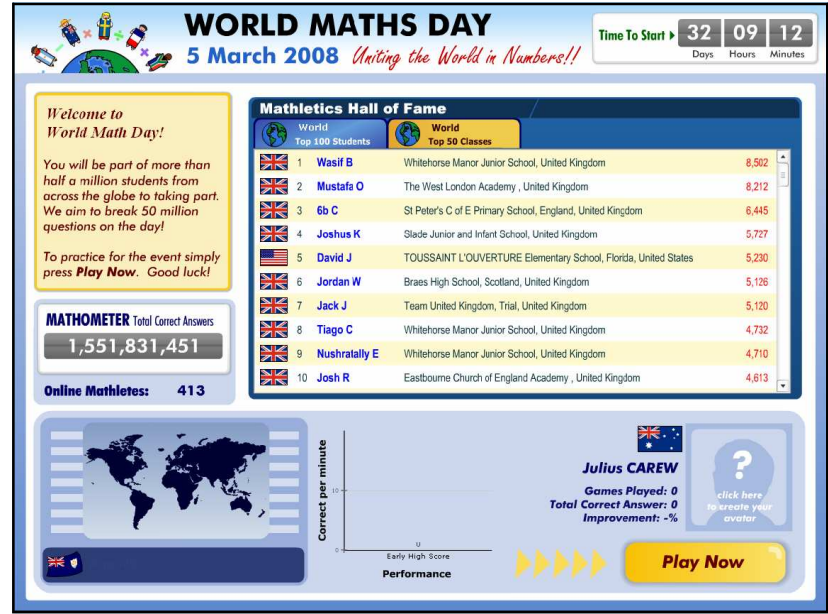

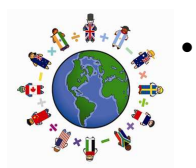

• Students start by creating their Mathlete (avatar). This is the character that they play under.

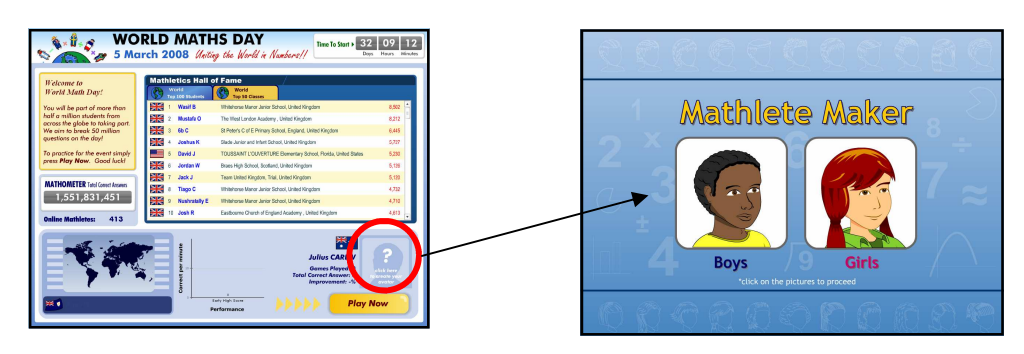

• Within Mathlete Maker students are able to select from all sorts of characteristics. Once finished press Save Mathlete and Exit

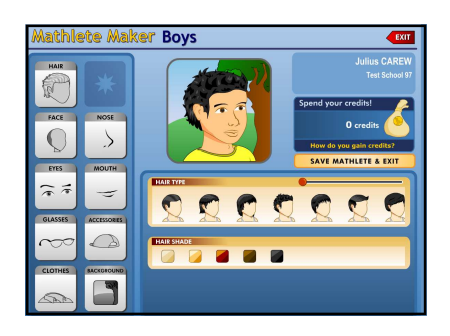

Select Play Now and then Start! when ready.

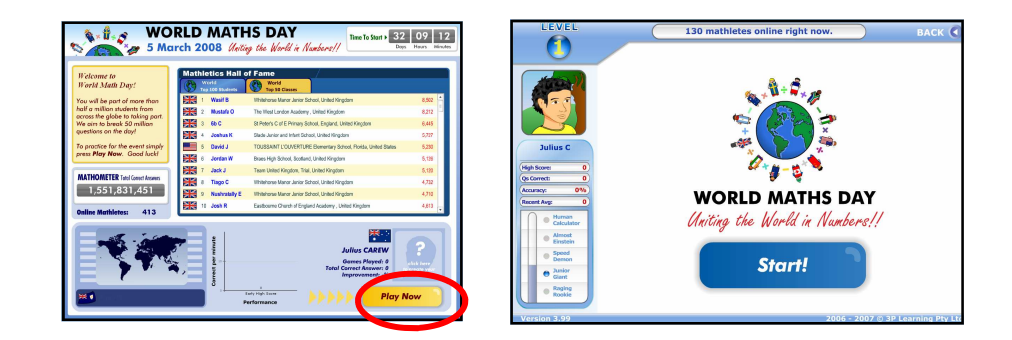

The computer searches for an opponent - your students will be playing against real students who are also at their computer right now! If it cannot match your students at that time then they will play against a computer.

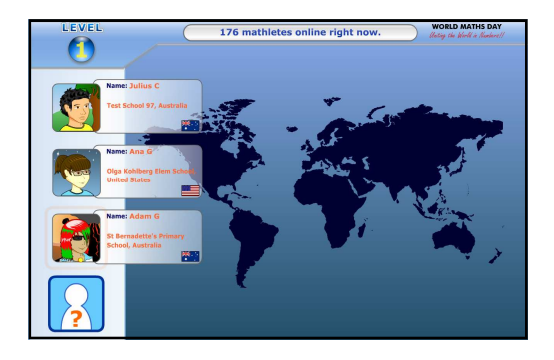

Please note: Students are automatically matched against other students with a similar ability.

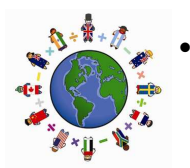

Play the game! Students have 60 seconds to answer as many mental arithmetic questions as possible. Be careful - 3 mistakes leads to a strike out!

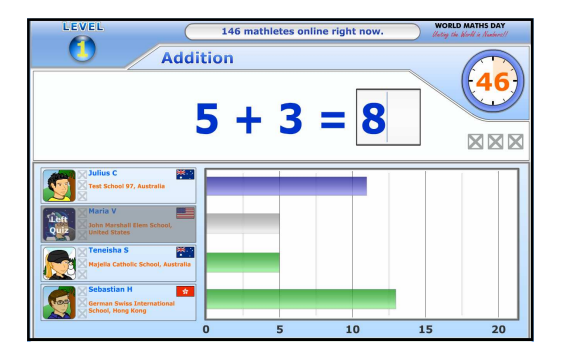

• Now let the rest of class have a turn!

Remind the students that they can play from home - they can sign in wherever they have access to the internet.

### When can we start?

Straight away! We recommend that you get your students using it now - this way they can have plenty of practice before the challenge.

## What happens after World Maths Day?

- We will forward you a results snapshot of your school as well as the full report of the event.
- Teachers will be able to access their accounts to view their students' results and print certificates.

Your students will have been playing Live Mathletics. This is a component of the hugely popular Mathletics and VmathLive programs. Please contact us if you would like to organise a trial of the full Mathletics or VmathLive program.

www.mathletics.com **www.mathletics.com** www.vmathlive.com help@mathletics.com vmathlive@voyagerlearning.com

#### About 3P Learning:

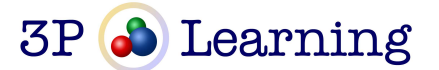

Founded in 2003, 3P Learning develops e-learning resources for students and teachers. Key to the success of 3P Learning's resources is the idea that play plus practice equals progress. The company's e-Learning resources are written by teachers who hold this philosophy at their core, and are proven to engage and motivate students to achieve excellent results. 3P Learning develops curriculum-based resources for the Internet that are currently used by over 3000 schools . For teachers, 3P Learning uses technology to provide up to the minute information on students' progress and the ability to fully differentiate within a class to target individual student needs. For more information about 3P Learning, please visit www.3PLearning.com.au.

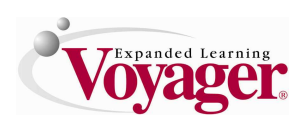

#### Voyager Expanded Learning

Voyager Expanded Learning provides core, intervention and supplemental reading programs, as well as math intervention and ongoing professional development programs, for school districts throughout the United States. Founded in 1994, Voyager has delivered extended-time reading and basic skills intervention programs, as well as large-scale reading programs, to more than 900 school districts in cities such as Dallas, Phoenix, New York, Philadelphia and Los Angeles, resulting in dramatically improved student performance. Voyager Expanded Learning, L.P. is based in Dallas, Texas. For more information, please visit www.voyagerlearning.com or call 1888- 399-1995.

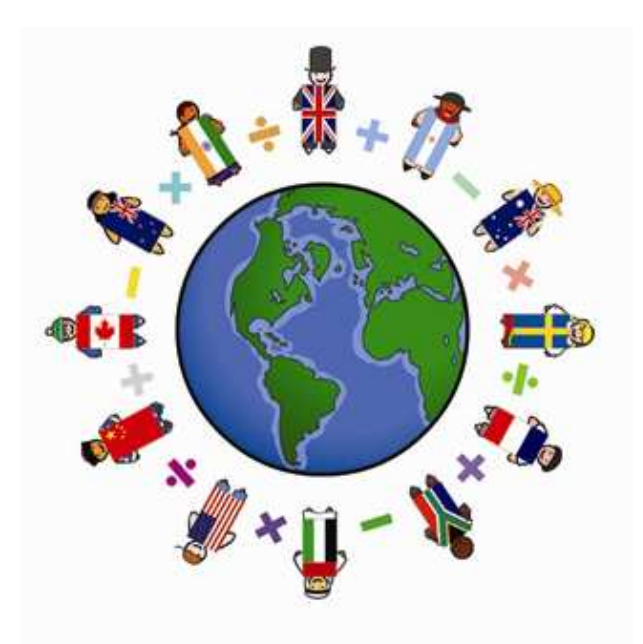